# **BAB IV**

# **PAPARAN DATA, TEMUAN, DAN PEMBAHASAN**

#### **A. Paparan Data dan Temuan Penelitian**

#### **1. Profil Perpustakaan IAIN Madura**

## **a. Sejarah Perpustakaan IAIN Madura**

Seiring dengan sejarah IAIN Madura UPT Perpustakaan juga berdiri sejak dibukanya Fakultas Tarbiyah IAIN Sunan Ampel Pamekasan yang didirikan pada tanggal 20 Juli 1966 bertepatan dengan 02 Rabiul Akhir 1386 H. Unit Pelaksana Teknis (UPT) Perpustakaan yang bertugas mendukung visi misi IAIN Madura dan menyediakan sumber informasi dalam memenuhi Tri Dharma Perguruan Tinggi yaitu informasi untuk pendidikan atau pengajaran, penelitian serta pengabdian masyarakat. UPT Perpustakaan di lingkungan IAIN Madura adalah Perpustakaan dan Perpustakaan Pascasarjana. Masing-masing mempunyai tugas dan fungsi yang sama yaitu menyediakan informasi bagi pemustaka di lingkungan IAIN Madura, perbedaannya mungkin hanya terletak pada layanan yaitu untuk layanan, UPT Perpustakaan melayani semua sivitas akademika di IAIN Madura sedangkan untuk layanan perpustakaan pascasarjana hanya melayani mahasiswa dan dosen pascasarjana saja.

Peningkatan pengelolaan dan layanan UPT Perpustakaan IAIN Madura telah dilakukan secara berkesinambungan mengikuti pergantian kepemimpinan yang telah berlangsung di Perpustakaan IAIN Madura. Pada periode awal hingga saat ini, Kepala Perpustakaan yang pernah memimpin secara berurutan adalah:

- 1) Moh. Ajat (.... 1982)
- 2) Karimullah, M.Pd.I (1982 1994)
- 3) Moh. Mochtar, BA (1994─2002),
- 4) Abdus Syakur, S.Ag, M.Pd (2002─2004),
- 5) Drs. H. Saiful Hadi, M.Pd (2004─2006),
- 6) Abd. Ghofur, M.Pd (2006─2010),
- 7) H. Akhmad Zaini,M.Pd.I (2010─2015),
- 8) Dr. Abdus Syakur, M.Pd (2015-2019).
- 9) Hairul Agust Cahyono, M.Hum (2019-Sekarang)

# **b. Visi, Misi dan Tujuan Perpustakaan IAIN Madura**

1) *Visi*

Menjadi perpustakaan yang religius dan kompetitif.

- 2) *Misi*
	- a) Menyediakan literatur dan akses informasi representatif untuk mendukung Tri Dharma Perguruan Tinggi
	- b) Meningkatkan kualitas tata kelola layanan perpustakaan secara profesional dan religius
	- c) Meningkatkan jaringan kerja sama
- 3) *Tujuan*
	- a) Tersedianya literatur dan akses informasi representatif untuk mendukung Tri Dharma Perguruan Tinggi.
	- b) Terlaksananya tata kelola layanan perpustakaan secara profesional dan religius
	- c) Terlaksananya jaringan kerja sama

## **c. Struktur Perpustakaan IAIN Madura**

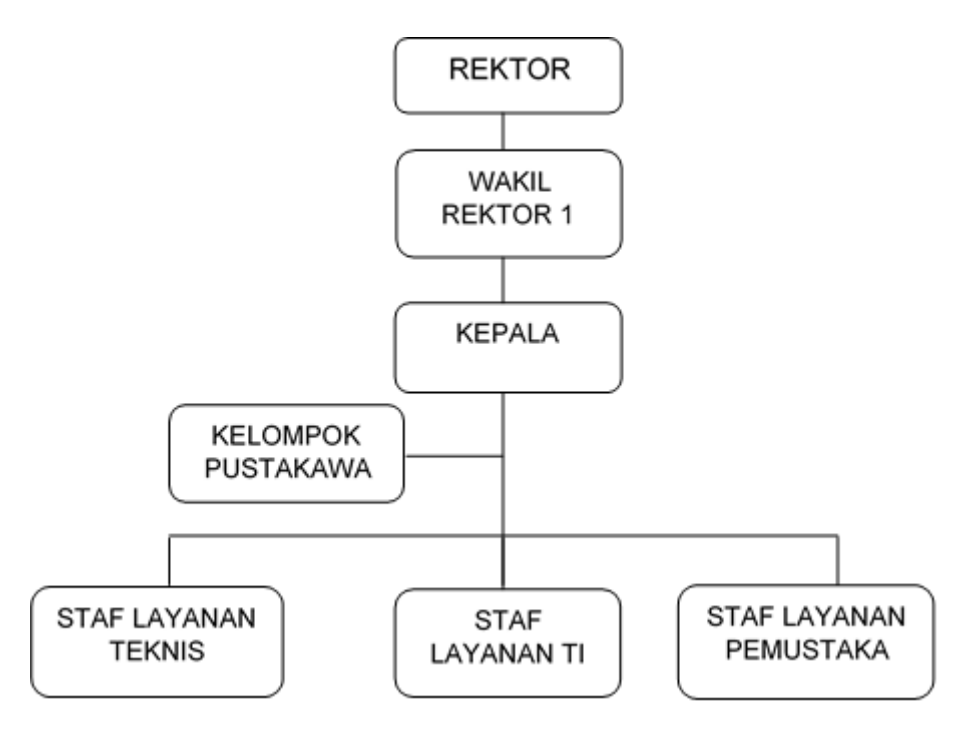

**Gambar 1 Struktur Organisasi Perpustakaan IAIN Madura**

#### **d. Layanan Perpustakaan IAIN Madura**

Perpustakaan menyediakan jasa layanan sebagai berikut :

1) Sirkulasi

Layanan sirkulasi marupakan kegiatan untuk melayani pemustaka untuk keperluan pemesanan, peminjaman dan pengembalian bahan pustaka (Buku) beserta penyelesaian administrasinya.

2) Referensi

Layanan referensi diberikan dalam bentuk bantuan atau bimbingan kepada pengguna untuk menemukan bahan pustaka atau informasi yang dibutuhkan. Layanan ini berguna sebagai sarana konsultasi untuk mendapatkan informasi tertentu dan membantu pengguna menemukan kembali informasi tanpa harus membaca bahan pustaka secara keseluruhan. Referensi tersebut dapat berupa buku-buku

rujukan (kamus, ensiklopedi, biografi, direktori, indeks, standard, paten, *handbook*, buku pedoman, almanak, dan sejenisnya) yang hanya dapat dibaca di tempat atau di*copy*. Buku-buku referensi diberi label "R" pada bagian punggung-atas buku.

3) Koleksi Tandon

Koleksi tandon adalah koleksi terbatas yang merupakan *copy* (salinan) dari koleksi umum yang ada di perpustakaan. Koleksi ini biasanya berlabel C1. Layanan koleksi tandon bersifat tertutup. Pengguna hanya dapat membaca koleksi ini dengan ijin khusus dari petugas.

4) Tugas Akhir

Layanan ini diperuntukkan bagi pemustaka yang tengah membutuhkan bahan pustaka sebagai bahan rujukan untuk keperluan tugas perkuliahan, penelitian maupun penyusunan tugas akhir seperti skripsi, tesis dan disertasi. Prosedur layanan ini sama dengan layanan koleksi referensi, yaitu hanya dapat dibaca di ruang baca dan tidak dapat dibawa atau dipindahkan ke ruangan lain.

5) Karya ilmiah

Layanan karya ilmiah ini disediakan bagi pemustaka yang ingin mengonsumsi laporan penelitian dosen. Seperti halnya layanan referensi dan tugas akhir, koleksi di layanan ini hanya dapat dibaca di ruang baca dan tidak dapat dibawa atau dipindahkan ke ruangan lain.

6) Bimbingan Penelusuran

Layanan berupa bimbingan dan penelusuran bahan pustaka ini diberikan dengan cara menunjukkan bagaimana cara menelusuri informasi pustaka hingga seorang pemustaka dapat mengakses informasi yang diperlukannya secara efektif dan efisien.

7) Surat Kabar

Layanan ini berupa penyediaan surat kabar nasional dan lokal yaitu Kompas, Jawa Pos, Kabar Madura, Globalnews dan Surya. Layanan ini dimaksudkan untuk menyediakan bahan bacaan mutakhir, aktual, dan sesuai dengan perkembangan informasi terkini dari media massa cetak.

8) Jurnal dan Majalah

Layanan ini berupa penyediaan jurnal dan majalah ilmiah dalam berbagai disiplin ilmu, terutama ilmu sosial dan agama. Koleksi ini hanya dapat dibaca di perpustakaan.

9) BI Corner

Layanan ini disediakan bagi pemustaka yang ingin Mengembangkan pengetahuan dibidang keperbankanan dan menambah wawasan tentang keuangan di indonesia khususnya dan internasional secara umumnya.

10) Permohonan Usulan Buku

Layanan ini diberikan kepada pemustaka untuk mengajukan permohonan judul buku yang belum tersedia di perpustakaan dengan cara mengisi form permohonan judul buku.

11) Turnitin

Layanan ini diberikan kepada sivitas akademika, karyawan, serta warga masyarakat umum. Untuk membantu pengecekan tingkat kesamaan *(Similarity)* penulisan karya ilmiah agar terhindar dari plagiarisme.

- 12) SliMS (*Senayan Library Management System*)
	- a) Sistem Otomasi Perpustakaan

Perkembangan dunia perpustakaan dari segi data yang disimpan dimulai dari perpustakaan tradisional yang hanya terdiri dari kumpulan koleksi buku tanpa katalog. Kemudian, muncul perpustakaan semi-modern yang menggunakan katalog (indeks). Perkembangan mutakhir adalah munculnya perpustakaan digital (*digital library*) yang memiliki keunggulan dalam kecepatan akses karena berorientasi pada data digital dan jaringan komputer (*internet*).

Adapun dari segi manajemen, proses pengelolaan perpustakaan menggunakan teknologi informasi untuk otomatisasi *business process* yang dikenal dengan *sistem otomasi perpustakaan*. Dengan kata lain, sistem otomasi perpustakaan adalah unit proses pengelolaan perpustakaan dengan menggunakan bantuan teknologi informasi. Idealnya, institusi perpustakaan berupaya secara optimal untuk menyediakan layanan informasi sehingga proses pengolahan data koleksi menjadi lebih akurat dan cepat untuk ditelusuri kembali. Saat ini, Perpustakaan IAIN Madura menggunakan sistem otomasi Senayan Library Management System (SLiMS) versi 8 (Akasia).

b) Katalog *Online*

Katalog *online* atau *OPAC (Onlin Public Access Catalogue*) merupakan program komputerisasi untuk memudahkan penelusuran koleksi perpustakaan

# **2. Perancangan** *OPAC (Onlin Public Access Catalogue)* **sebagai Sistem Informasi Referensi di Perpustakaan IAIN Madura**

Sistem merupakan seperangkat elemen yang tergabung menjadi satu kesatuan dengan tujuan menghasilkan sebuah informasi. Suatu sistem sudah pasti dijalankan oleh sebuah tekhnologi. Zaman sekarang hampir seluruh kegiatan manusia tidak akan lepas dari sebuah tekhnologi. Hal ini terbukti dari kegiatan manusia sehari-hari yang tidak lepas dengan *gadged* dan atau komputer. Tidak ingin tertinggal, dunia perpustakaan yang merupakan gudang sejuta pengetahuan melalui buku-buku didalamnya juga tidak pernah tertinggal untuk menjadikan layanan perpustakaan lebih mudah dan menyenangkan melalui tekhnologi yang semakin berkembang. Salah satu layanan perpustakaan yang memanfaatkan tekhnologi didalamnya ialah pada aplikasi *SLiMS (Senayan Library Management System*) yang memuat sistem temu kembali atau biasa disebut dengan *OPAC (Online Public Access Catalogue)*, dalam hal ini Perpustakaan IAIN Madura juga menerepkan dan mengembangkan tekhnologi serupa, sebagaimana yang diungkapkan oleh Bapak Hairul Agus selaku kepala Perpustakaan IAIN Madura :

"Berkembangnya tekhnologi saat ini sangant membantu perubahan perpustakaan menjadi lebih baik kedepannya, salah satu contohnya adalah berlaihnya katalog kartu menjadi katalog online demi kenyamanan dan efektifitas pemustaka dalam pencarian literasi yang dibutuhkan. Dalam perancangannya OPAC itu sendiri cukup mendesain pangkalan datanya saja kemudian mempersiapkan beberapa perangkat pendukungnya " 1

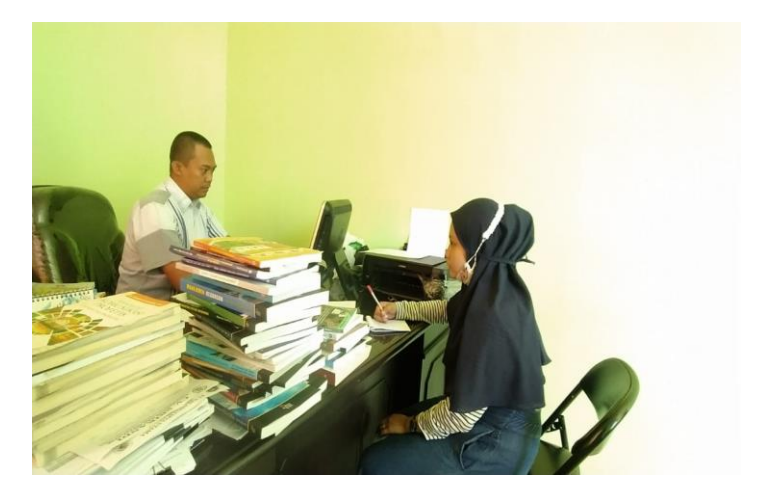

Gambar 2 Wawancara dengan Kepala Pepustakaan IAIN Madura

Dalam merancang fitur OPAC yang pertama adalah halaman yang ditampilkan disesuaian dengan kebutuhan *user* yang dapat diakses oleh publik melalui halaman web perpustakaan IAIN Madura. Pada halaman web OPAC, pemustaka dapat melakukan *searching* atau pencarian koleksi sesuai kebutuhan.

Yang kedua ialah memperhatikan perangkat yang dibutuhkan. Perangkat yang digunakan dalam merancang OPAC tentunya adalah perangkat keras dan lunak yang meliputi komputer atau laptop dan prosessor yang memenuhi stndar dan atau *Hand Phone* apabila penelusuran dilakukan di luar perpustakaan, kemudian jaringan Wi-fi atau paket data seluler untuk menghubungkan koneksi komputer dengan data OPAC yang dibutuhkan,

<sup>1</sup> Hairul Agust Cahyono, Kepala Perpustakaan IAIN Madura, Wawancara Langsung, di Perpustakaan IAIN Madura, (6 Oktober 2020, jam 10.20-11.00)

kemudian yang terakhir adalah *user* atau pengguna sebagai tokoh utama dalam penggunaan perangkat OPAC. Rancangan OPAC ini menggunakan perangkat lunak seperti PHP, HTML dengan memanfaatkan bootstrap dan *database* MySQL. Dengan desain rancangan antarmuka yang responsiv serta menyesuaikan ukuran layar dari media yang digunakan pemustaka baik mealui komputer maupun *hand Phone.* Kemudian tampilan antarmuka akan menampilakan desain DFD yang menampilkan seluruh proses umum yang dimuat dalam sistem OPAC yang dirancang.

Hal ini sesui dengan pendapat Bapak Qori' Wahyudi:

"dalam perancangan OPAC perpustakaan IAIN Madura hanya merancang pangkalan datanya seperti tampilan antar muka yang mudah dipahami pengguna, mempersiapkan perngkat system yang dibutuhkan seperti seperangka komputer dan prosesornya, jaringan internet, perangkat lunak seperti databse dan lain sebagainya "<sup>2</sup>

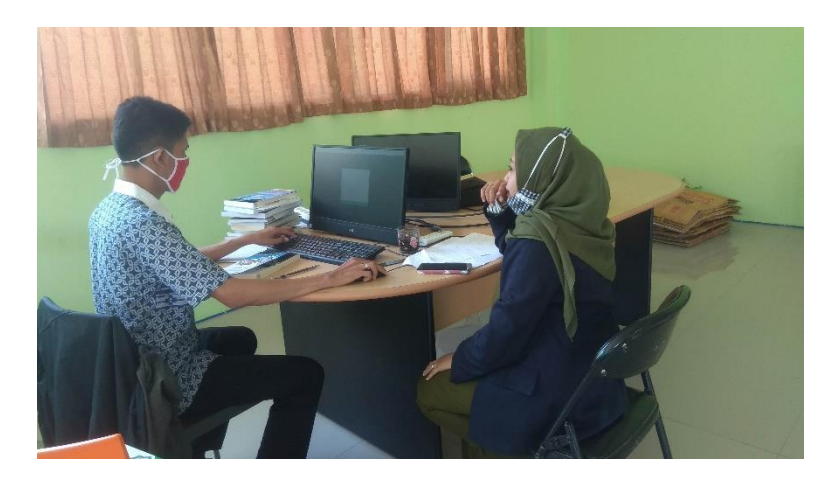

**Gambar 3 Wawancara dengan Pemustaka Ahli Bagian Pengelolaan dan Perancangan OPAC di Perpustakaan IAIN Madura**

Dalam perancangannya penggunaan OPAC di IAIN Madura baru dikembangankan pada tahun 2010 yang mana dalam hal ini salah satu pustakawan IAIN Madura Bapak Mustajab mengikuti diklat automasi

l

<sup>2</sup> Qori' Wahyudi, Pustakawan Perpustakaan IAIN Madura, Wawancara Langsung, di Perpustakaan IAIN Madura, (7 November 2020, jam 10.20-11.00)

perpustakaan di jakarta. Dan kemudian penyelenggaraan automasi perpustakaan menggunakan aplikasi SLiMS di selenggarakan.

Hal demikan disampaikan oleh Bapak Hairul Agust Cahyono selaku Kepala perpustakaan IAIN Madura :

"automasi perpustakaan sebenarnya sudah ada sejak saya masuk perpustakaan 2007 namun namanya adalah Otomasi Senayan, didalamnya sudah tercantum OPAC namun tidak semudah dalam aplikasi SLiMS, dalam penggunaan katalog di perpustakaan pada zaman pertama saya masuk tidak menggunakan katalog apapun, namun sepertinya menggunakan katalog kartu akan tetapi tidak digunakan secara maksimal, sehingga pada tahun 2010 setelah aplikasi SLiMS digunakan di perpustakaan IAIN Madura, fitur OPAC sudah mulai beroperasi."<sup>3</sup>

Dalam merancang aplikasi SLiMS ini tentunya akan membuat perpustakaan

IAIN Madura semakin baik kedepannya mulai dari segipenge lolaan dan

pelayanan yang sudah mulai otomatis. Dalam hal ini tentunya pihak

perpustakaan harus menyediakan sarana khusus bagi pengguna OPAC di

perpustakaan.

 $\overline{\phantom{a}}$ 

Hal ini disampaikan Oleh bapak Hairul Agust Cahyono selaku kepala

perpustakaan IAIN Madura :

"dalam pengadaan OPAC yang harus terus dikembangkan maka perpustakaan IAIN Madura sampai saat ini telah menyediakan 12 unt komputer khusus pemustaka yangingin menggunakan OPAC yang biayanya menyatu dengan sarana dan prasarana perpustakaan lainnya. Sedngkan untuk aplikasi SLiMS nya sendiri kita mendapatkannya free dan bisa akses sendiri"<sup>4</sup>

Sehingga dapat disimpulkan bahwa rancangan awal penggunaan fitur

OPAC dalam aplikasi SLiMS yaitu pada tahun 2010 yang kemudian di

<sup>3</sup> Hairul Agust Cahyono, Kepala Perpustakaan IAIN Madura, Wawancara Langsung, di Perpustakaan IAIN Madura, (7 November 2020, jam 08.00-10.00)

<sup>4</sup> Hairul Agust Cahyono, Kepala Perpustakaan IAIN Madura, Wawancara Langsung, di Perpustakaan IAIN Madura, (7 November 2020, jam 08.00-10.00)

kembangkan sampai saat ini dengan cara memperbarui systemnya setiap ada pembaharuan. Hal ini juga merupakan salah satu cara menjaga dan merawat system informasi OPAC yang dilakukan oleh pihak perpustakaan kemudian dalam perancanganna adalah mendesain pangkalan OPAC yang harus disesuaikan dengan kebutuhan pengguna serta memudahkan agar pengguna bisa langsung memahami sistem OPAC, kemudian mempersiapkan saran perangkat keras dan perangkat lunak.

Dalam hal ini pun diperkuat oleh hasil observasi peneliti. Peneliti mengamati langsung desain pangkalan yang telah dibuat pada OPAC perpustakaan IAIN Madura. Peneliti juga membandingkan bahwa desain pangkalan pada komputer atau laptop dengan HP sama, namun ukurannya berbeda dan sesuai dengan masing-masing sarana yang digunakan. Peneliti juga mengamati langsung bahwa sarana komputer khusus OPAC di Perpustakaan IAIN Madura tersedia sekitar 12 unit komputer, namun komputer lain yang ada di perpustakaan juga bisa digunakan untuk mengakses OPAC.<sup>5</sup>

# 3. **Pengelolaan** *OPAC (Online Public Access Catalogue)* **dalam Sistem Informasi Referensi di Perpustakaan IAIN Madura**

Pengelolaan OPAC merupakan tugas seorang pustakawan ahli dan tidak dapat digantikan oleh pustakawan lainnya. Dalam mengelola OPAC ada beberapa substansi isi katalog atau daftar bibliografi yang harus dipenuhi yaitu nama pengarang, penerbit, tahun dan tempat terbit, ISBN, bahasa, halaman, nomor kelas,subjek, nomor panggil, nomor induk, edisi, cetakan

<sup>5</sup> Observasi dan Ikut serta peneliti, di Perpustakaan IAN Madura, ( 7 November 2020, jam 08.00- 10.00

dan jumlah eksemplar. Bibliografi itu sendiri merupakan daftar pustaka suatau buku atau merupakan informasi yang ada pada buku.

Prosedur pengelolaan katalog *online* dilakukan dengan cara yang pertama, pustakawan membuka aplikasi SLiMS; yang kedua, pustakawan memilih menu data diri sebagai pustakawan; yang ketiga, pemustaka *Login*  menggunakan *e-mail* dan *password* miliknya sendiri; yang keempat, pustakawan memilih menu OPAC; yang kelima, pustakawan mengimput data dari lembar kerja yang diberikan oleh kepala perpustakaan untuk kemudian sesuaikan dengan substansi katalog yang dibutuhkan; yang terakhir, pustakawan melakukannya sebanyak jumlah eksemplar buku yang ada. Seperti halnya yang disampaikan oleh Bapak Hairul Agus :

"dalam mengimput data pada OPAC hanya bisa dilakukan Oleh Pemustaka saja melalui link khusus untuk pustakawan dan kemudia juga log in dengan cara memasukkan e-mail dan *pasword* yangsudah di *setting* khusus pengelolaan OPAC, setelah itu pemustaka mengimputa data sesuai dengan lembar kerja yang diberikan kegiatan ini harus dilakukan secara teliti, sebab satu buku bia mencapai 5-10 copy atau jumlah eksemplar yang harus diimput ke katalog *online*" 6

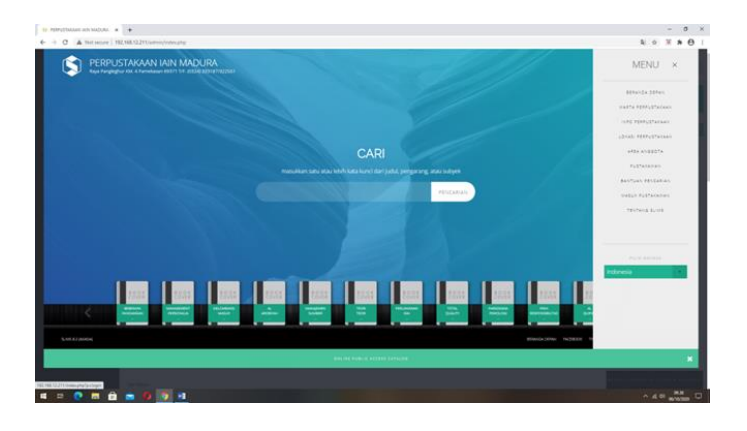

<sup>6</sup> Hairul Agust Cahyono, Kepala Perpustakaan IAIN Madura, Wawancara Langsung, di Perpustakaan IAIN Maura, (13 Oktober 2020, jam 12.00-13.10)

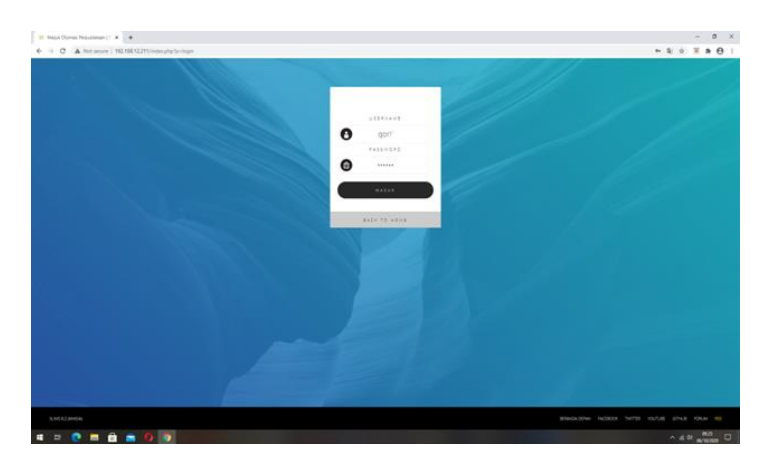

**Gambar 4 Langkah Awal Pengelolaan OPAC Melalui** *E-mail* **Pustakawan di Perpustakaan IAIN Madura**

Hal senada juga disampaikan oleh Bapak Qori' Wahyudi selaku Pustakawan Ahli Pertama IAIN Madura : "dalam mengelola literasi pada katalog OPAC yaitu membuka alikasi SLiMS, memilih menu pustakawan, login melalui email pustakawan, memilih fitur OPAC mengisi detail bukunya sesuai dengan lembar kerja.dan dilakukan sebanyak *copy* bukunya "<sup>7</sup>

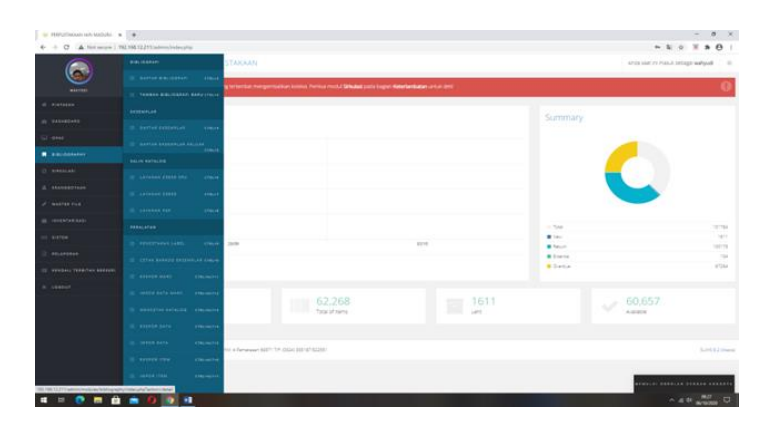

<sup>&</sup>lt;sup>7</sup> Qori' Wahyudi, Pustakawan IAIN Madura, Wawancara Langsung di Perpustakaan IAIN Madura, (15 Oktober 2020, jam 13.00-14.20)

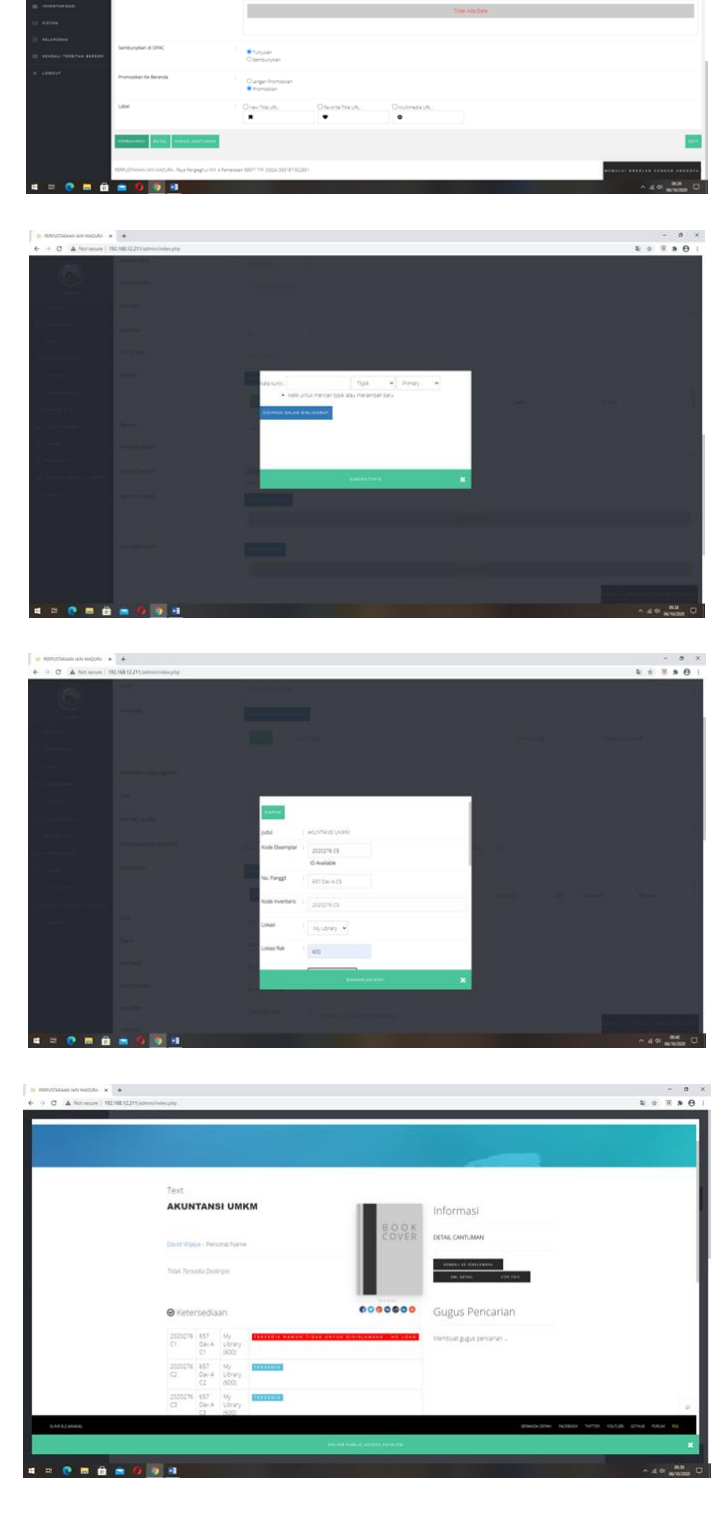

**Gambar 5 Langkah-langkah Pengelolaan OPAC di Perpustakaan IAIN Madura**

 $\begin{array}{c} \cdot & \cdot & \circ \\ \cdot & \cdot & \circ \\ \cdot & \cdot & \circ \end{array}$ 

Hal tersebut juga diperkuat oleh pengamata peneliti saat bapak Qori' wahyudi mengimput beberapa buku kedalam OPAC serta peneliti juga mempraktikan langsung menggunakan e-mail dan *pasword* milik bapak yudi pada tanggal 14 dan 15 Oktober 2020. Peneliti mengimput sendiri beberapa buku kedalam katalog *online* tersebut dengan mengisi nama pengarang, penerbit, tahun dan tempat terbit, ISBN, bahasa, halaman, nomor kelas,subjek, nomor panggil, nomor induk, dan jumlah eksemplar menggunakan ketelitian dan kesabaran sebab setiap buku tidak hanya selesai dalam satu kali proses. Dalam praktiknya peneliti mengimput satu buku sebanyak 5 kali ada juga yang 6 kali dan sebgainya dengan proses yang bisa dikatakan panjang dari awal sampai akhir.<sup>8</sup>

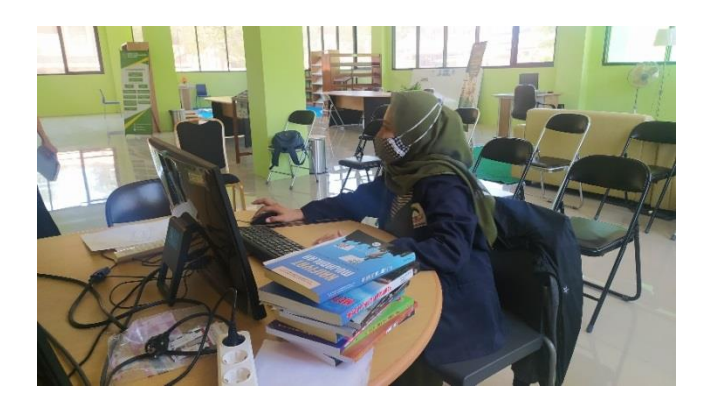

**Gambar 6 Praktik Peneliti dalam Pengelolaan OPAC di Perpustakaan IAIN Madura**

<sup>8</sup> Observasi dan Ikut serta peneliti, di Perpustakaan IAIN Madura, (14 & 15 Oktober 2020, jam 09.00-11.30)

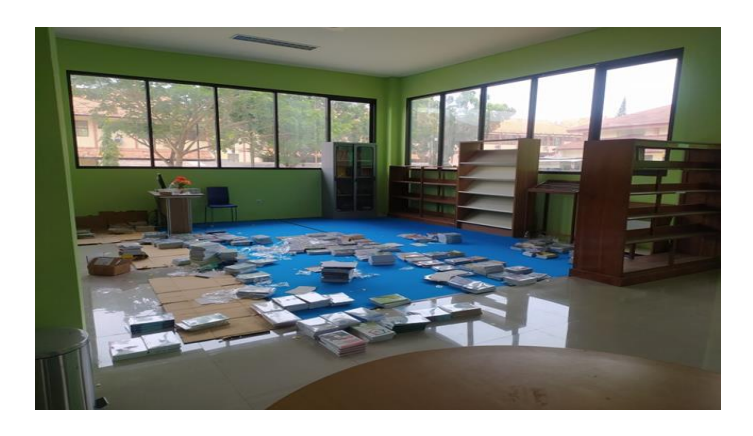

**Gambar 7 Koleksi Buku yang Belum di Input dalam OPAC di Perpustakaan IAIN Madura**

Buku yang sudah diinput kedalam OPAC kemudian akan di berikan *barcode*

dan nomor panggil. Hal ini di perkuat oleh Ibu Naili selaku Pustakawan di

IAIN Madura :

 $\overline{a}$ 

"nantinya buku yang telah diimput dalam OPAC akan di cetakkan *barcode* dan nomor panggil buku kemudian di tempelkan pada bagian saming buku. Caranya dengan login di aplikasi SliMS seperti halnya OPAC tetapi klik pada bagian BIBLIOGRAFI"<sup>9</sup>

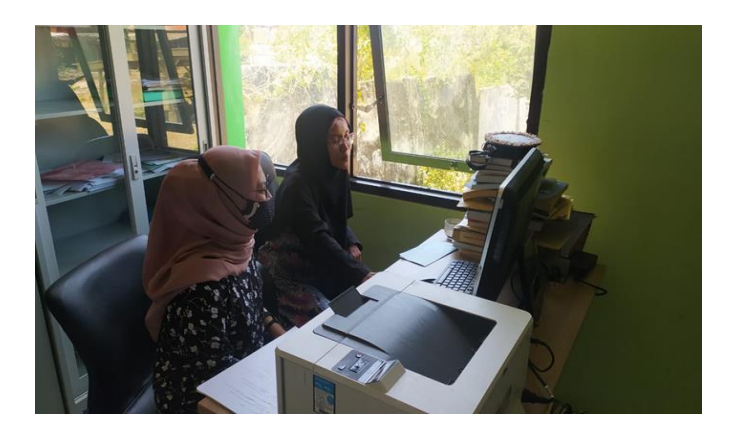

**Gambar 8 Wawancara dengan Pustakawan Bagian Bibliografi di Perpustakaan IAIN Madura**

<sup>9</sup> Naili R. Iftitah, Pustakawan IAIN Madura, di Perpustakaan IAIN Madura, (8 Oktober 2020,jam 13.00-13.40)

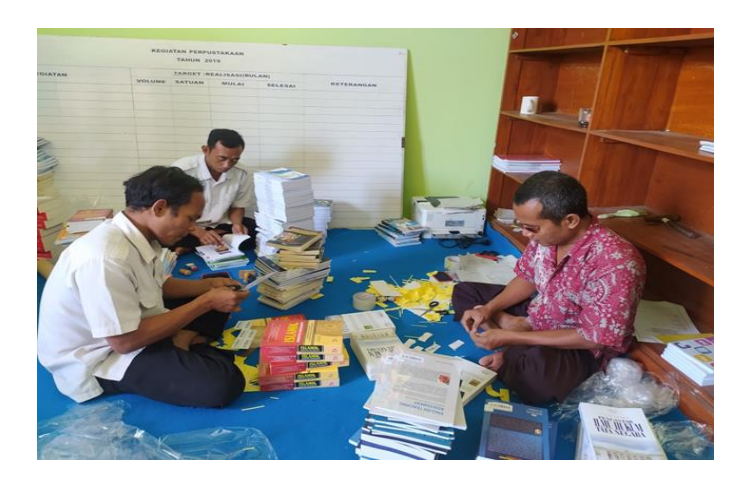

**Gambar 9 Kegiatan Penempelan Barcode yang sudah Terdaftar pada OPAC oleh Pustakawan Perpustakaan IAIN Madura**

*OPAC (Onlin Public Access Catalogue)* merupakan system temu kembali suatu referensi di Perpustakaan hal ini bermanfaat bagi mahasiswa sebegai efektifitas pencarian buku cepat dan tepat sasarannya. Penggunaan OPAC ini sudah dikenalkan pada Mahasiswa pada saat awal masu kampus IAIN Madura sebagai bekal bagi Mahasiswa untuk bisa lebih pintar menggunakan perpustakaan Hal ini diungkapkan oleh Bapak Hairul Agust selaku Kepala Perpustakaan IAIN Madura :

"mengenai penggunaan OPAC di Perpustakaan ini belum banyak mahasiswa yang menggunakan di karenakan mereka belum memahai OPAC dan lebih seringnya mahasiswa itu langsung mendatangi rak buku dan mencarinya satu persatu karena perpustakaan ini juga sistemnya masih *Open Access* akan tetapi pada awal penerimaan mahasiswa baru kami sudah memberikan edukasi tentang penggunaan perpustakaan yang pintar,ya mungkin dari beberapa mereka juga tidak ada yang mendrngarkan"<sup>10</sup>

Sistem katalog online merupakan salah satu fitur yang termuat dalam aplikasi SLiMS sehingga dalam hal ini systemnyaharus dijaga dan dirawat

<sup>10</sup> Hairul Agust Cahyono, Kepala Perpustakaan IAIN Madura, Wawancara Langsung, di Perpustakaan IAIN Maura, (13 Oktober 2020, jam 12.00-13.10)

agar meminimalisir adanya kecurangan seperti data hilang, data dicuri *haker*

bencana dan lain-lain.

Hal ini dikemukaan oleh Bapak Qori'Wahyudi:

"Dalam penggunaan system informasi akan sering terjadi beberapa kerusakan seperti data hilakng,perbuatan *haker* bencana alam seperti kebakaran kemungkinan data hilang karna terbakar, virus dan lain sebagainya. Maka dengan demikian pihakperpustakaan harus merawat dan menjaga keamanan data dalam system tersebut dengan caramemperbarui system,memberikan antivirus, memberikan *Password* " 11

Sehingga dapat disimpulkan bahwa dalam pengelolaan OPAC yang dilakukan oleh pemustaka yaitu dengan cara login pada aplikasi SLiMS dengan menggunakan e-mail dan pasword milik pustakawan kemudian memilih fitur OPAC, selanjutnya pustakawan cukupmengisi kolomkolomsesuai perintah komputer dan dilakukan sebanya copy buku yang ada. OPAC hanya bisa dioperasikan oleh pustakawan ahli dan tidak bisa digantikan oleh pustakawan lainnya dengan alasan bahwa pengelolaan OPAC harus menggunakan satu pintu server dengan ketelitian dan kesabaran, dikarenakan salah satu langkah akan membuat kesalahan yang fatal. Buku-buku yang sudah dimput dalam katalog online akan di berikan *barcode* dan nomor panggil yang dilakukan oleh staf pustakawan bagan bibliografi.

# 4. **Efektivitas Penggunaan Aplikasi OPAC dalam Pencarian Referensi di Perpustakaan IAIN Madura**

Penggunaan OPAC sangat menguntungkan bagi Pemustaka apabila mereka memahami penggunaanya dalam hal ini Perpustakaan IAIN Madura juga

l

<sup>11</sup> Qori' Wahyudi, Pustakawan Perpustakaan IAIN Madura, Wawancara Langsung, di Perpustakaan IAIN Madura, (7 November 2020, jam 10.20-11.00)

membuatkan link khusus bagi mahasiswa dan umum agar dapat di access dimana saja dan kapan saja. Hal ini juga di ungkapkan oleh Kamila Selaku Mahasiswa IAIN Madura :

"Penggunaan OPAC sangat efektif bagi saya, jadi saya dapat mengetahui kondisi buku yang ingin saya pinjam. Sehingga saya tidakperlu capek-capek mendatangi perpustakaan, danmencari satupersatu buku caranya dengan cukup klik link yang sudah disediakan yaitu [http://opacperpus.iainmadura.ac.id](http://opacperpus.iainmadura.ac.id/) kemudian kita tulis buku apa yang kita inginkan maka akan diketahui langsungkondisibuku tersebut, sukur-sukur kalo udah ada abstraknya jadi kita bisa tahu itu buku tepat sasaran atau tidak."<sup>12</sup>

Hal senada juga diungkapkan oleh Agus Rudianto selaku Mahasiawa IAIN Madura: "untuk bisa menggunakan OPAC kita menuliskan link [http://opacperpus.iainmadura.ac.id](http://opacperpus.iainmadura.ac.id/) terlebih dahulu pada browser memalui laptop atau HP kemudian cukup menuliskan buku apayang kita inginkan entah melalui judul buku atau penulisnya siapa"<sup>13</sup>

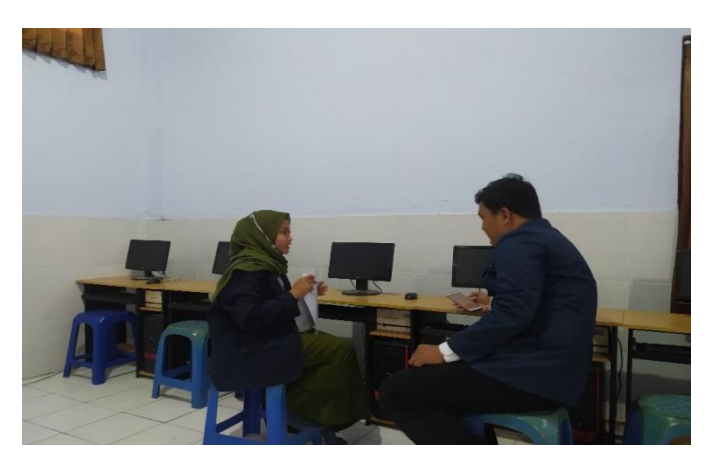

**Gambar 10 Wawancara dengan Pemustaka/ Mahasiswa IAIN Madura dalam Efektivitas Penguunaan OPAC**

Selanjutnya pendapat yang sama juga di ungkapkan oleh Safiatur Risqiyah

selaku Mahasiwi IAIN Madura :

<sup>&</sup>lt;sup>12</sup> Kamilatus, Mahasiswi IAIN Madura, Prodi TBI 2017, di IAIN Madura (7 oktober 2020,jam 10.00-11.30)

<sup>&</sup>lt;sup>13</sup> Agus Rudianto, Mahasiswa IAIN Madura, Prodi PAI 2017, di SMAN 3 Pamekasn (9 Oktober 2020, jam 09.15-10.00)

"penggunaan OPAC sangat membantu khususnya apa bila ada tugas kelompok seperti pembuatan makalah,karena saya termasukaktivis maka saya bisa mencarikan buku melalui OPAC apabila buku yang ada tersedia saya dapat menyuruh anggota kelompok lain untuk meminjamkannya di perpustakaan dengan saya memberikan aba-aba dimana tempat dan dan ketersedian bukunya berada. Sayangnya dimasa pandemi ini mahasiswa tidak bisa menikmati buku di perpustakaan hanya di gantikan dengan *e-book* yang tidak bisa kita pegang bentuk fisiknya."<sup>14</sup>

*OPAC (Online Public Access Catalogue)* merupakan salah satu hasil dari berkembangnya suatu tekhnologi. Yang awalnya katalog menggunakan kartu kini dengan mjunya tekhnologi katalog pun bisa menggunakan akses *online.* Pemanfaatan firur OPAC sangat banyak memiliki manfaat bagi mahasiswa. Tentunya dibidang perpustakaan adalah tempat dimna mahasiswa akan mendapatkan banyak informasi didalamnya. Sehingga penggunaan OPAC sangat efektif bagi penggunanya seperti yang disampaikan oleh Bapak Hairul Agus selaku Kepala perpustakaan IAIN Madura :

"*OPAC (Online Public Access Catalogue)* merupakan fitur yang sangat baik dalam penelusuran literasi yaitu memudahkan *user*  dalam mencari buku, menghemat waktu dan tenaga, mempercepat pencarian buku dan lain sebagainya. Sehingga penggunaan OPAC sangat bermanfaat dan Efektif."<sup>15</sup>

Hal senada juga diungkapkan oleh Bapak Yudi selaku Pustakawan yang menangani khusus tentang SliMS dan segala perangkatnya: "beralihnya katalog manual pada katalog online membuat kegiatan pemustaka menjadi lebih mudah, cepat, dan tepat. Pemustaka mengetahui ketersedian buku dan langsung menuju tempat atau rak buku itu tersedia tanpa harus mencari satu

<sup>&</sup>lt;sup>14</sup> Safiatur Risqiyah, Mahasiswi IAIN Madura, Prodi MPI 2017, di IAIN Madura (16 Oktober 2020, jam 13.00-14.00)

<sup>15</sup> Hairul Agust Cahyono, Kepala Perpustakaan IAIN Madura, Wawancara Langsung, di Perpustakaan IAIN Madura, (8 Oktober 2020, jam 09.00-10.25)

persatu di rak buku. kendalanya dalah etika server sedang eror dan atau sedang padam."<sup>16</sup>

Hal ini diperkuat dengan hasil observasi peneliti pada tanggal 13 Oktober 2020. Dimana peneliti mengamati langsung dan mempraktikannya dengan menggunakan *Hand Phone* melalui link OPAC yang tersedia di Perpustakaan IAIN Madura. Peneliti mencoba menelusuri salah satu buku bacaan kemudian mendatangi langsung raknya yang sesuai dengan informasi OPAC.<sup>17</sup>

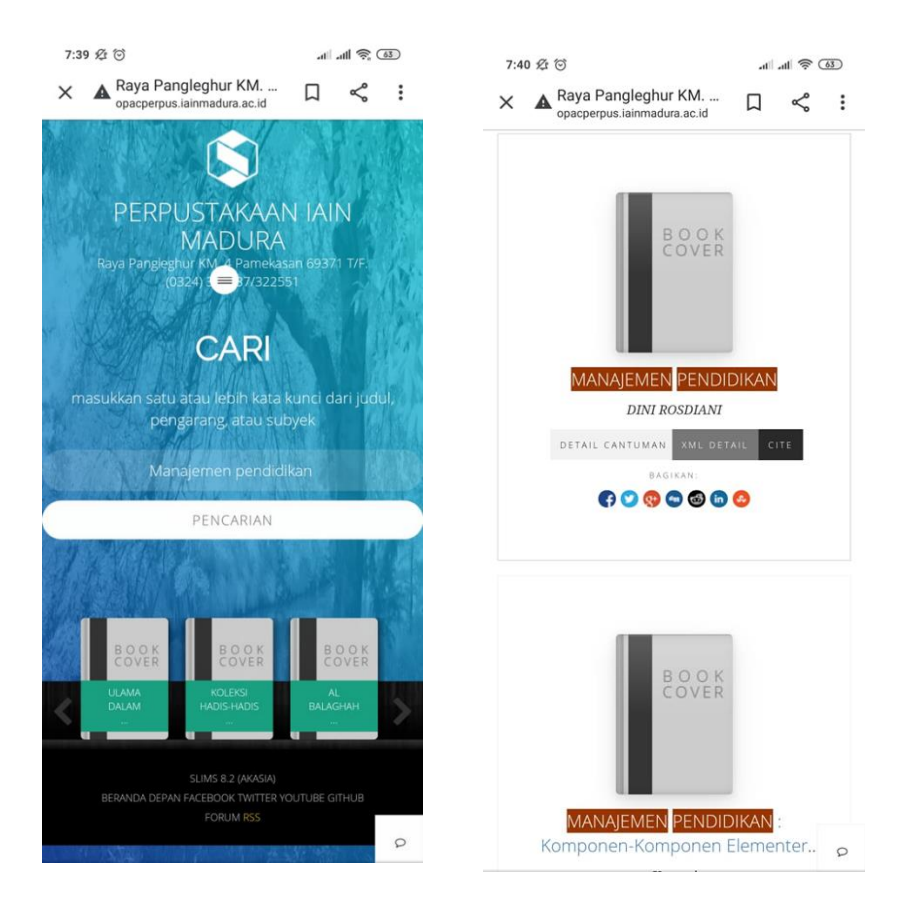

<sup>16</sup> Qori' Wahyudi, Pustakawan IAIN Madura, Wawancara Langsung, di Perpustakaan IAIN Madura, (8 oktober 2020, jam 13.00-13.40)

<sup>&</sup>lt;sup>17</sup> Observasi di Perpustakaan IAIN Madura (13 Oktober 2020, jam 09.00-10.15)

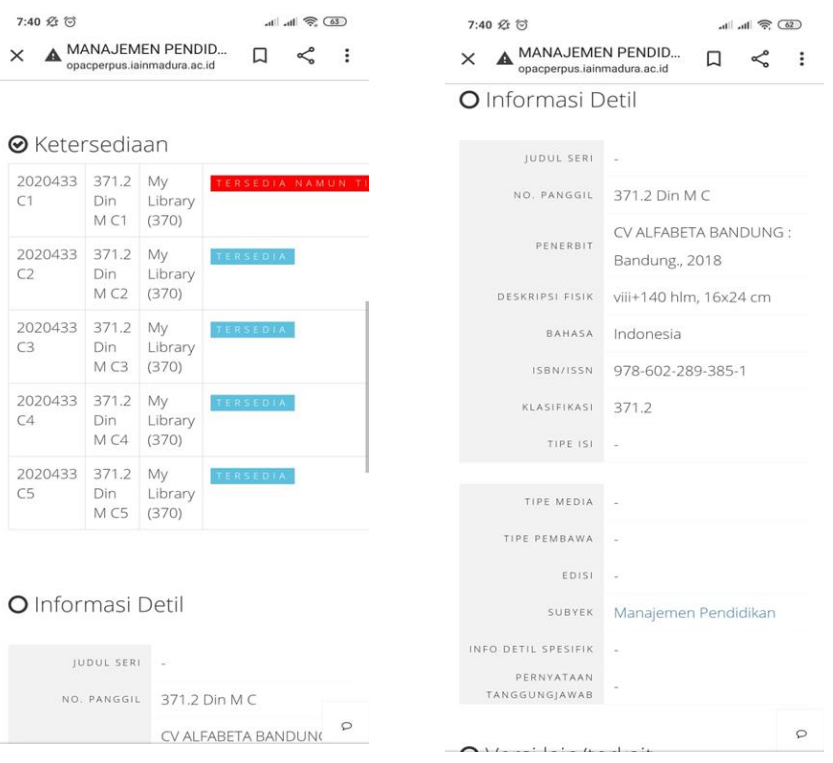

**Gambar 11 Langkah-langkah Penggunaan OPAC Melalui** *Hand Phone*

Hal ini juga diperkuat oleh Ibu Naili selaku Pustakawan : "setiap buku yang tersedia di OPAC sudah pasti ada di perpustakaan. Kecuali buku tersebut sudah tidak tersedia karena dipinjam orang lain."<sup>18</sup>

Hal yang sama juga di ungkapkan oleh Kamilatus selaku Mahasiswi IAIN

Madura :

 $\overline{\phantom{a}}$ 

"bagi saya OPAC lebih banyak memberikan manfaat di bandingkan dengan kelemahannya saya dapat mengetahui kondisi buku yang ingin saya pinjam. Sehingga saya tidak perlu capek-capek mendatangi perpustakaan, dan mencari satu-persatu,Sehingga sangat efektifdan menghemat waktu "<sup>19</sup>

Pendapat yang sama juga disampaikan oleh Agus Rudianto selaku Mahasiswa IAIN Madura : "manfaat penggunaan OPAC itu lebih

<sup>&</sup>lt;sup>18</sup> Naili R. Iftitah, Pustakawan IAIN Madura, Wawancara Langsung, di Perpustakaan IAIN Madura (8 Oktober 2020, 13.00-13.40)

<sup>&</sup>lt;sup>19</sup> Kamilatus, Mahasiswi IAIN Madura, Prodi TBI 2017, di IAIN Madura (7 oktober 2020.jam 10.00-11.30)

memudahkan saya untuk mengetahui keberadaan buku itu sendiri, apakah masih tersedia atau sedng di pinjam. Sehingga saat bukusedang di pinjam saya tidak perlu datang kekampus dengan sia-sia<sup>320</sup>

Pendapat yang sama juga di ungkapkan oleh Safiatur Risqiyah selaku Mahasiswi IAIN Madura yang mengatakan bahwa : "manfaat dari OPAC itu bagi saya hanya satu meberikan efektifitas dan efisiensi bagi pemustakadalam penelusuran buku cepat, tepat dan menghemat waktu saya.". Sehingga dapat disimulkan bahwa Efektifitas penggunaan OPAC adalah dapat menghemat waktu, tepat sasaran dan membantu *User* lebih mudah dalam menelusuri referensi yang dibutuhkan tanpa membuangbuang waktu mencari buku satu-persatu dari rak satu ke rak yang lainnya. Langkah-langkah penggunaan *OPAC (Online Public Access Catalogue)* bagi mahasiswa dengan cara menuliskan alamat web [http://opacperpus.iainmadura.ac.id](http://opacperpus.iainmadura.ac.id/) di HP atau Laptop,selanjutnya *user*  menuliskan buku apa yang ingin dicari pada barpencarian yang disediakan oleh OPAC.

### **B. Pembahasan**

 $\overline{a}$ 

# **1. Perancangan** *OPAC (Onlin Public Access Catalogue)* **sebagai Sistem Informasi Referensi di Perpustakaan IAIN Madura**

*OPAC (Online PublicAccess Catalogue)* merupakan salah satu bentuk dari berkembangnya tekonologi diperpustakaan pencarian buka melalui otomatisasi komputer OPAC akan lebih memudahkan pengguna.

<sup>20</sup> Agus Rudianto, Mahasiswa IAIN Madura, Prodi PAI 2017, di SMAN 3 Pamekasan (9 Oktober 2020, jam 09.15-10.00)

Kemudahan dalam mencari literasi akan membuat pengunjung lebih menghemat waktu dan tenaganya.

Sesuai dengan pendapat Rynaldi dan Elva Rahmah yang menyatakan bahwa Dengan kemajuan teknologi pada saat sekarang ini perpustakaan sudah memakai komputer atau sering disebut dengan OPAC sebagai sarana penelusuran informasi di perpustakaan. Dengan adanya OPAC ini pengguna perpustakaan sangat terbantu dalam pencarian informasi karena pengguna bisa langsung mengetahui dimana buku atau informasi yang mereka cari berada dan pengguna juga bisa mengetahui apakah koleksi yang mereka butuhkan itu dipinjam oleh pengguna lain atau tidak.<sup>21</sup>

Dalam perancangan fitur OPAC ada beberpa hal yang harus dipersiapkan yaitu perpustakaan merancang dan mendesain sendiri pangkalan datanya seperti tampilan yang ada pada komputer dangan di *Hand Phone* sesuai dengan kebutuhan pemakai serta sarana perangkat keras dan lunak yang dibutuhkan dalam perancangan OPAC seperti:

a. Komputer atau laptop dan prosesornya dengan kapasistas yang sesuai standar, komputer merupakn sarana bagi user agar dapat menemukan informasi yang dibutuhkan dengan bantuan prosesor yang sesuai dengan standarisasi komputer OPAC yang dibutuhkan misalnya dengan kapasitas penyimpanan 500GB. Apabila pengguna lebih memanfaatkan *Hand Phone* maka bisa menggunakan HP yang minimal kapasitas RAM nya di atas 3. Hal ini akan lebih mempercepat proses akses pengunaan

<sup>21</sup> Reynaldi dan Elva Rahmah, "Sarana Penelusuran Informasi Di Upt Perpustakaan Proklamator Bung Hatta Bukittinggi", *Jurnal Ilmu Informasi Perpustakaan dan Kearsipan*, Vol. 2, No. 2, Maret 2014, Seri A, hlm. 33

OPAC. Sehingga komputerakan menampilkan informasi referensi atau buku yang ada di perpustakaan melalui sistem informasi OPAC kepa pemustaka. Komputer akan menjadi sarana bagi pemustakan sebagai bentuk dari penelusuran atau sistem temu kembali katalog *online*. Pemustaka tidak perlu mengunjungi rak buku satu persatu karena semua bahan pustaka sudah tersimpan dalam sistem OPAC yang telah terbaca di komputer sesuai dengan informasi buku yang dibutuhkan oleh pengguna.

b. Jaringan internet, merupakan akses penghubung banyak komputer secara global atau mendunia, koneksi inilah yang nantinya akan memberikan informasi yang dibutuhkan user dan kemudian ditampilkan pada komputer atau laptop, dan HP. Jaringan internet ini bisa disebut sebagai jembatan penghubung antara informasi dengan user. Jaringan internet akan mengalami suatu gangguan apabila kuota sudah habis sehingga user harus memperkirakan berapa kuota yang dibutuhkan dalam mengkases informasi OPAC, biasa kuota 2 GB cukup untuk mengkases informasi buku melalui OPAC. Kemudian apabila jaringan WIFI terlalu banyak yang menggunakan bahkan sampai melebihi kapasistas ini akan memperlambat kinerja jaringan, sehingga pihak perpustakaan harus menggunakan WIFI yang kapasistasnya umum atau besar. Yang terakhir apabila aliran listrik matiatau padam, maka secara otomatis sambungan jaringan internet yang menggunakan WIFI akan terputus, hal ini dikarenakan WIFI tersambung dengan aliran listrik. Sehingga lebih disarankan agar user lebih menggunakan paket data. Perpustakaan IAIN

Madura menggunakan jaringan internet WIFI yang dapat memberikan akses pada seluruh komputer OPAC. Sehingga pemustaka dapat menggunakan seluruh komputer OPAC secara bersamaan tanpa menunggu satu sama lain, namun penggunaan WIFI akan terhambat apabila jika terjadi kendala seperti listrik mati. Sehingga perpustakaan IAIN Madura memberikan alternatif berupa link *OPAC (Onlin Public Access Catalogue)* yang dapat diakses pemustaka melalui HP yaitu [http://opacperpus.iainmadura.ac.id](http://opacperpus.iainmadura.ac.id/)

c. Perangkat lunak PHP, merupakan bahasa pemrograman yang di racangan khusus dalam membuat *website* dan aplikasi apapun yang menggunakan *website*. Perangkat ini dibuat khusus untuk memudahkan kita dalam membuat *website* dikarenakan perangkat ini merupakan perangkat *open source* atau sumber terbuka yang memang fungsi utamanya dapat memudahkan kita dalam membuat *website*. Konsep kerja perangkat lunak PHP adalah *website* yang telah dibuat kemudian akan diteruskan pada server, dari server akan menampilkan skrip PHP yang nantinya akan di terjemahkan oleh mesin PHP dan kemudian akan memberikan tanggapan berupa kode HTML atau XML, kode tersebut akan memberikan informasi pada user.

Hal ini sesuai dengan pendapat KH. Syarif Haryana bahwa konsep kerja PHP diawali dengan permintaan user melalui halaman website kemudian server akan mecarikan berkas yang diminta kemudian akan diterjemahkan sehingga melahirkan kode HTML atau XML yang nantinya akan menyampaikan informasi yang dibutuhkan oleh klien atau

user.<sup>22</sup> Dengan demikian kebutuhan user atau pemustaka terhadap informasi seluruh referensi yang dibutuhkan seperti buku, jurnal dan skripsi akan dengan mudah diterima.

d. HTML dan XML. HTML adalah kepanjangan dari *Hypertext Markup Language* sedangkan XML kepanjangan dari *eXtensible Murkup Languge* yang merupakan suatu bahasa *Murkup* atau markah yang artinya tanda pada rancangan dokumen yang akan ditampilkan pada perambahan internet. Bahasa markah ini akan mudah dipahami oleh *webmaster* atau pembuat *website* bahkan bagi pemula sekalipun. Fungsi utamanya adalah untuk membuat *website*, menciptakan linkbaru untuk menuju *page* atau halamn lain *website* dengan markah atau kode tertentu, dan menampilkan seluruh informasi dalam browser internet yang dibutuhkan oleh *user*. Pada dasarnya HTML dan XML sama-sama merupakan bahasa markah namun ada perbedaan fungsi yaitu jika HTML utuk menampilkan data saja sedangkan XML selain menampilkan data juga menyimpan data pada *database.* Perpustakaan IAIN Madura menggunakan XML sebagai penerjemah bahasa markah karena dianggap lebih bisa mengamankan data bahan pustaka selain itu XML juga bisa dikembangkan oleh perpustakaan IAIN Madura sedangkan HTML sudah hak paten dan tidak bisa dikembangkan .

Berikut adalah gambar sebagai contoh XML pada salah satu referensi OPAC IAIN Madura.

<sup>22</sup> Syarif Haryana, "Pengembangan Perangkat Lunak Dengan Menggunakan PHP", *Jurnal Computech & Bisnis,* Vol. 2, No. 1, juni 2008: hlm, 16

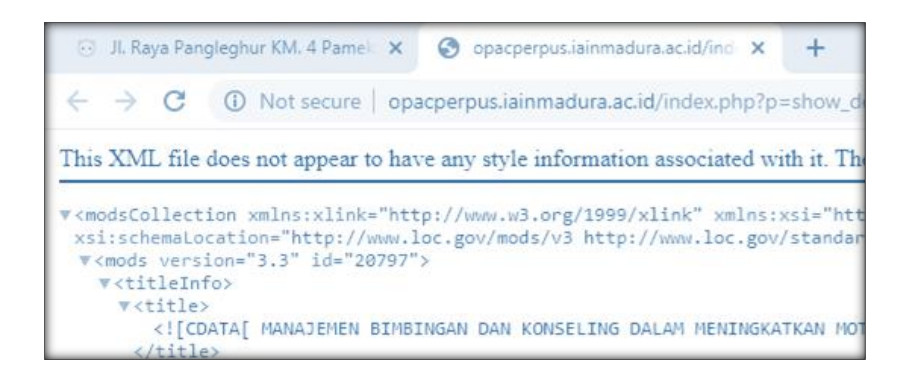

**Gambar 12** *eXtensible Murkup Language* **(XML) pada Sistem OPAC Perpustakaan IAIN Madura**

Cara kerja XML pada OPAC adalah ketika OPAC pertama kali digunakan di IAIN Madura maka pengelola atau pustakawan membuat markah khusus yang dipahami oleh pihak perpustakaan IAIN Madura kemudia pustakawan memasukkan semua data bahan pustaka atau referensi kedalam dokumen XML.

Hal ini sesuai dengan pendapat Dio Lavarino, yang menyatakan bahwa HTML merupakan bahasa markah bukan bahasa pemerograman yang sering digunakan *user* dalam pembuat *website*. Fungsi dari tanda atau markah pada HTML merupakan format dan gaya teks yang ditandi yang keudian akan menampikan informasi yang di butuhkan pengguna dalam browser internet.<sup>23</sup> Dan pendapat Sri Hartati bahwa XML merupakan bahas standar markah yang memiliki fungsi lebih dibandingkan dengan  $HTML<sup>24</sup>$ 

e. Databse MySQL, *database* merupakan pangkalan data dimna semua data yang didapatkan akan berkumpul dan menjadi satu secara sistematik

l

<sup>23</sup> Dio Lvarino, dkk, "RANCANG BANGUN E-VOTING BERBASI WEBSITE DI

UNIVERSITAS NEGERI SURABAYA", *Jurnal Manajemen Informatika*, Vol. 6, No.1, 2016: hlm, 74

<sup>24</sup> Sri Hartati , "Aplikasi Pengolah Bahasa Alami Untuk Query Basisdata XML"*Jurnal Teknologi Informasi DINAMIK* Vol. XIII, No.2, Juli 2008 : hlm, 168

dalam *database* yang bertempat dalam sebuah perangkat komputer. Sedangkan MySQL merupakan salah satu turunan dari *database* yang merupakan sistem manajemen dari *database* itu sendiri untuk dapat mengelola informasi yang ada pada *database* yang dibutuhkan dalam sistem OPAC. Berikut adalah gambar berupa contoh *database* MySQL OPAC IAIN Madura

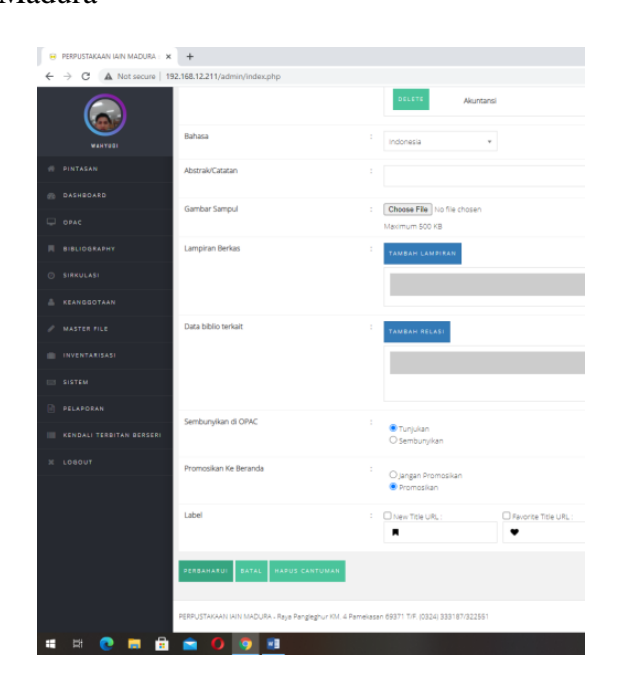

**Gambar 13** *Database* **MySQL pada Sistem OPAC Perpustakaan IAIN Madura**

Hal ini sesuai dengan pendapat Asnawati yang menyatakan bahwa *database* merupkan sekumpulan informasi terstruktur yang dapat diperikasa dalam suatu program komputer. Dan MySQL merupakan salah satu macam dari *database* itu sendiri yang tujuannya adalah untuk menjadi manajemen databse sebagai pengelola pangkalan data tersebut.<sup>25</sup>

f. Desain DFD, adalah kepanjangan dari data *flow* diagram yang merupakan gambaran suatu sistem yang terstruktur yang

<sup>25</sup> Asnawati, *Rekayasa Perangkat Lunak,* (Yogyakarta: Deepublish, 2015), hlm, 86-87

menggambarkan suatu aliran data yang sedang berproses dalam satu sistem. DFD ini digunakan untuk menggambarkan sistem yang sudah ada atau bahkan sistem baru untuk dikembangkan. Diagram yang dibuat oleh DFD ini biasanya berupa notasi-notasi untuk menggambarkan aliran data dari sistem. Berikut gambar berupa contoh desain DFD

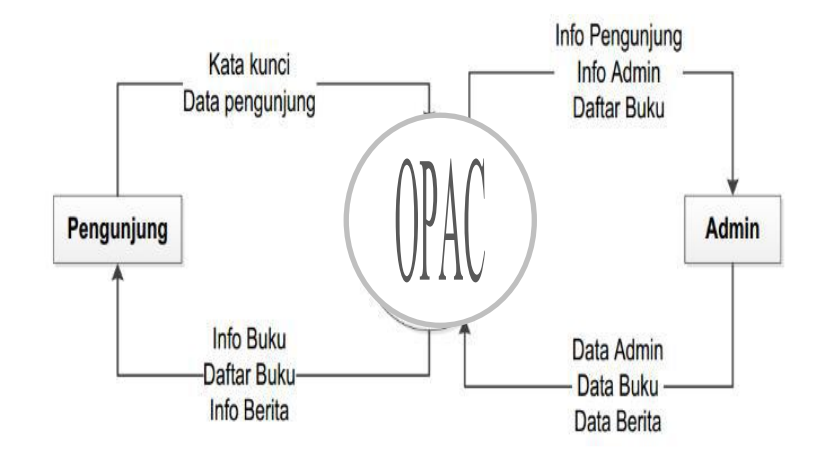

**Gambar 14 Desain DFD pada Sistem OPAC di Perpustakaan IAIN Madura** Hal tersebut sesuai dengan pendapat Asnawati yang menyatakan bahwa DFD merupakan salah satu komponen yang termasuk pada perancangan sistem komputerisasi yang menggambarkan aliran data pada suatu sistem.<sup>26</sup>

Sesuai dengan pendapat Heribertus Yulianto yang menyatakan Rancangan OPAC ini dikembangkan menggunakan perangkat lunak HTML, PHP, dengan memanfaatkan bootstrap dan *database* MySQL. Dengan rancangan antarmuka yang responsive mengikuti ukuran layar dari media yang digunakan oleh para pengunjung dalam mengakses halaman OPAC ini. Dalam bagian selanjutnya akan digambarkan desain DFD dimulai dari *Context* Diagram yang menggambarkan secara

<sup>26</sup> Asnawati, *Rekayasa Perangkat Lunak,* (Yogyakarta: Deepublish, 2015), hlm, 53

keseluruhan proses umum yang terjadi dalam sistem OPAC yang didesain ini.<sup>27</sup>

**2. Pengelolaan** *OPAC (Online Public Access Catalogue)* **dalam Sistem Informasi Referensi di Perpustakaan IAIN Madura**

Adapun beberapa langkah dalam pengelolaan OPAC yaitu Login melalui link OPAC sebagai pustakawan menggunakan e-mail dan pasword, kemudian memilih fitur OPAC dan mulai mengis Judul buku, penarang, penerbit, tahun dan tempat terbitan, ISBN, bahasa, halaman, nomorkelas,nomor panggil dan nomor induk. Kemudian apabilabuku tersebut tersediasampai 5 *copy* maka langkah-langkah tersebut diulang sampai lima kali. Sesuai dengan pendapat Heribertus Yulianton, Felix Andreas Sutanto dan Sri Mulyani yang menyatakan bahwa dalam mengimput data buku kedalamOPAC dapat dilakukan dengan cara:

- a. *Login,* proses *login* melibatkan admin yang memberikan data admin, dan disimpan dalam data *store* admin untuk bia masuk pada halaman pengelolaan OPAC
- b. *Input* Buku, Pada proses *Input* buku, dari sisi admin memberikan data buku yang sederhana sebagaimana kebutuhan *user* dan dapat memberikan kemudahan bagi user dalam mengakses sistem ini
- c. *Update* Berita, proses ini merupakan bagian akhir yang mana berita atau informasi buku yang sudah di *input* akan tampil kepada *user.*<sup>28</sup>

<sup>27</sup> Heribertus Yulianto, Felix Andeas Sutanto, dan Sri mulyni, "Rancang Bangun Online Public Access Catalogue (OPAC) pada Perpustakaan Universitas Stikubank menggunakan Bootstrap", *Jurnal Teknologi Informasi DINAMIK*, Vol. 20, No.1, Januari 2015 :, hlm. 38

<sup>28</sup> Heribertus Yulianto, Felix Andeas Sutanto, dan Sri mulyni, "Rancang Bangun Online Public Access Catalogue (OPAC) pada Perpustakaan Universitas Stikubank menggunakan Bootstrap", *Jurnal Teknologi Informasi DINAMIK*, Vol. 20, No.1, Januari 2015 :, hlm. 39

Pengelolaan OPAC merupakan satu kegiatan yang paling utama dalam memberikan kemudahan bagi pengguna. Melalui sistem manajemennya perpustakaan melakukan suatu *organizing* atau pemetaan tugas dalam pengelolaan OPAC. Dalam suatu sistem maka ada yang mengendalikan dan sarana yang menunjang sebagaimana yang meliputi: Sumberdaya Manusia (SDM), perangkat keras dan perangkat lunak, sumber pembiayaan. Seperti halnya yang disampaikan oleh kepala perpustakaan IAIN Madura 13 oktober 2020 dalam wawancaranya bahwasannya dalam mengelola OPAC hanya dapat dilakukan oleh satu orang dalam satu komputer sehingga hal ini akan mengurangi resiko salah data. Perpustakaan IAIN Madura masih memiliki satu pustakawan ahli sehinnga apabila ditambahkan beberapah pustakawan ahli akan lebih mudah dan cepat dalam pengelolaan OPAC. Dengan demikian perlu adanya rancangan pnambahan SDM agar sistem informasi OPAC lebih bisa memberikan manfaatnya bagi pemustaka. Selanjutnya ketersediaan sarana dan prasarana berupa perangkat yang digunakan oleh pemustaka dalam penelusuran OPAC. Berdasarkan hasi kunjungan peneliti dilapangan ditemukan lebih dari 20 komputer khusus OPAC yang di peruntukkan bagi pemustaka, bahkan setiap komputer yang ada di perpustakaan bisa digunakan sebagai perangkat penelusuran OPAC.

Penggunaan perangkat keras yang ada di perpustakaan IAIN Madura sudah memenuhi standarnya dengan lebih dari 20 komputer yang sudah sesuai dengan standar kapasitas akses OPAC, keyboard, mouse dan CPU.

Dalam pengelolaan biayanya OPAC tidakmemilikianggran khusus melainkan anggran uum untukperpustakaan yang di dalamnya juga merupakan anggaran OPAC itu sendiri, anggaran ini berasal dari anggara DIPA IAIN Madura. DIPA adalah daftar isian pelaksanaan anggaran yang dikelola kampus IAIN Madura dan ber sumber serta di atur oleh negara.

# **3. Efektivitas Aplikasi OPAC dalam Pencarian Referensi di Perpustakaan IAIN Madura**

pada proses implementasi fitur OPAC bagi mahasiswa/pemustaka langkahlangkah nya lebih sederhana yaitu dengan menuliskan link [http://opacperpus.iainmadura.ac.id](http://opacperpus.iainmadura.ac.id/) kemudian pada bagian *Searching* cukup menuliskan buku apa yang ingin dicari

Hal ini sesuai dengan pendapat Heribertus Yulianton, Felix Andreas Sutanto dan Sri Mulyani yang menyatakan bahwa Tampilan halaman utama terdiri dari empat menu sebagaimana Menu utama tersebut adalah, Home, Berita Perpustakaan, Pencarian Buku, Pelayanan. Pemustaka cukup menuliskan buku apayang ingin dicari pada menu pencarian buku maka akan muncul deskripsi buku yang diinginkan.<sup>29</sup> Bearalihnya katalog kartu pada katalog o*nline* membuat sistem layanan perpustakaan IAIN Madura semakin memberikan kenyamanan dan keuntungan bagi pemustaka. Efektifitas dari penggunaan OPAC diantaranya adalah memudahkan *user* dalam mencari buku,menghemat waktu dan tenaga, mengetahui keberadaan buku, dapat diakses dimana saja melalui HP. Hal ini sesuai dengan pendapat Reynaldi

<sup>29</sup> Heribertus Yulianto, Felix Andeas Sutanto, dan Sri mulyni, "Rancang Bangun Online Public Access Catalogue (OPAC) pada Perpustakaan Universitas Stikubank menggunakan Bootstrap", *Jurnal Teknologi Informasi DINAMIK*, Vol. 20, No.1, Januari 2015 :, hlm. 40

dan Heribertus Yulianton yang menyatakan bahwa manfaat dari OPAC adalah mengatasi keterbatasan waktu, mempermudah akses informasi, dapat dimanfaatkan secara bersama-sama, mempercepat proses pengelolaan pinjaman dan pengembalian, meningkatkan layanan dan lain sebagainya, sedangkan untuk kendalanya OPAC hanya ketika server sedang bermasalah dan listrik yang terputus.<sup>30</sup>

l

<sup>30</sup> Reynaldi dan Elva Rahmah, "Sarana Penelusuran Informasi Di Upt Perpustakaan Proklamator Bung Hatta Bukittinggi", *Jurnal Ilmu Informasi Perpustakaan dan Kearsipan*, Vol. 2, No. 2, Maret 2014, Seri A, hlm. 37 dan Heribrtus Yulianto, dkk, "Rancang Bangun Online Public Access Catalogue (OPAC) pada Perpustakaan Universitas Stikubank menggunakan Bootstrap", *Jurnal Teknologi Informasi DINAMIK*, Vol. 20, No.1, Januari 2015 :, hlm. 37